**Installation KI-1833**

# **9556 Replacement Software for Telecenter® System 21**

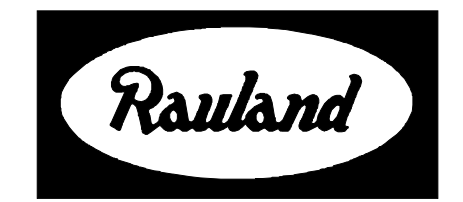

**Rauland-Borg Corporation** Issued: 06/26/98 Page 1 of 6

Copyright 1998 by Rauland-Borg Corporation, all rights reserved.

This document contains user's information on technology that is proprietary to Rauland-Borg Corporation. Permitted transmittal, receipt, or possession of this document does not express license or imply any rights to use, sell, design or manufacture this information. No reproduction, publication, or disclosure of this information, in whole or in part, shall be made without prior written authorization from an officer of Rauland-Borg Corporation.

© Rauland-Borg Corporation

#### **Rauland-Borg Corporation**

3450 West Oakton Street Skokie, Illinois 60076-2958 (847) 679-0900 www.rauland.com

#### **Table of Contents**

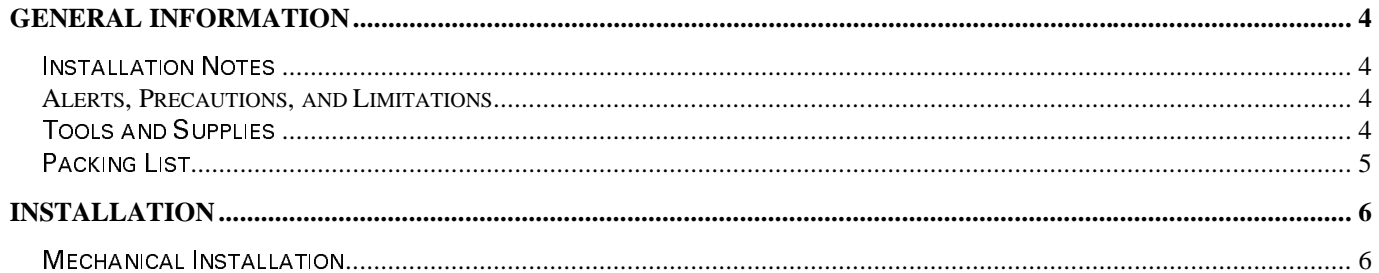

# **1**

### **General Information**

#### <span id="page-3-0"></span>**Installation Notes**

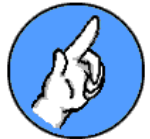

The *9556 Replacement Software* consists of one chip labeled "U7." It contains the most recent software for Telecenter® System 21. You can use it to replace a damaged chip or to upgrade a system from an earlier version of software.

#### **Alerts, Precautions, and Limitations**

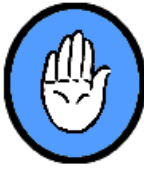

- $\checkmark$  CMOS devices are easily damaged by static electricity. Leave the chip in its protective bag and foam until you are ready to install it.
- $\checkmark$  Use an approved static control wrist strap whenever you handle the chip or work on the central system.

#### **Tools and Supplies**

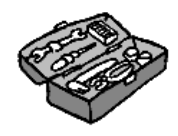

Installing the chip requires the following hand tools.

 $\checkmark$  IC extractor (for 28 pin DIP) or a small, thin, stubby flat blade screwdriver.

<span id="page-4-0"></span>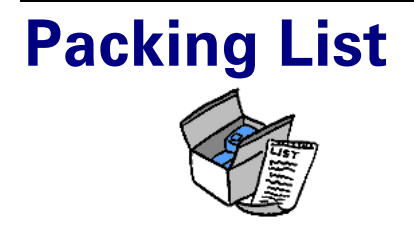

The *9556 Replacement Software for Telecenter® System 21* is packaged one to a box. Each package should contain the following:

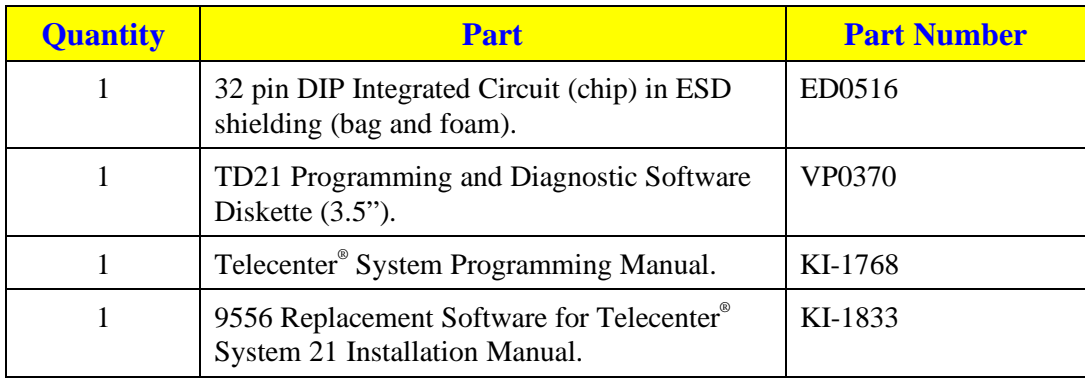

# **2**

## **Installation**

#### <span id="page-5-0"></span>**Mechanical Installation**

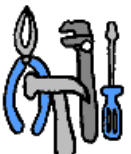

- 1. Turn off the system. Remove the SCC board from the central chassis by disconnecting all wires from the screw terminal and then removing the screws on the DB9 connector for the serial board.
- 2. Remove chip *U7* from its socket. If you do not have a chip extractor, use a small, thin, stubby flat blade screwdriver to loosen the chip at each end. Avoid twisting the chip, that might bend or break its pins. Place the chip on conductive foam for safekeeping.
- 3. Insert the chip into the socket indicated on its label. The notch in the chip should match the screening on the board, and no pins should be bent under the chip or hang outside the socket.
- 4. Reinstall the SCC board in the system, then turn on the power.
- 5. Make any needed programming changes in accordance with the appropriate Telecenter® System 21 programming manual.
- 6. If the customer wants the programming mode disabled (to prevent accidental or unauthorized changes), place the programming jumper in the "DIS" position.